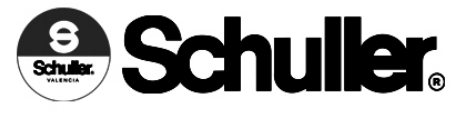

## **INSTRUCCIONES DE MONTAJE ARTÍCULO 793269GB MODELO DIMABLE BLUETOOTH**

**ATENCIÓN: Schuller recomienda que utilice los balancines suministrados en la instalación de esta lámpara.** 

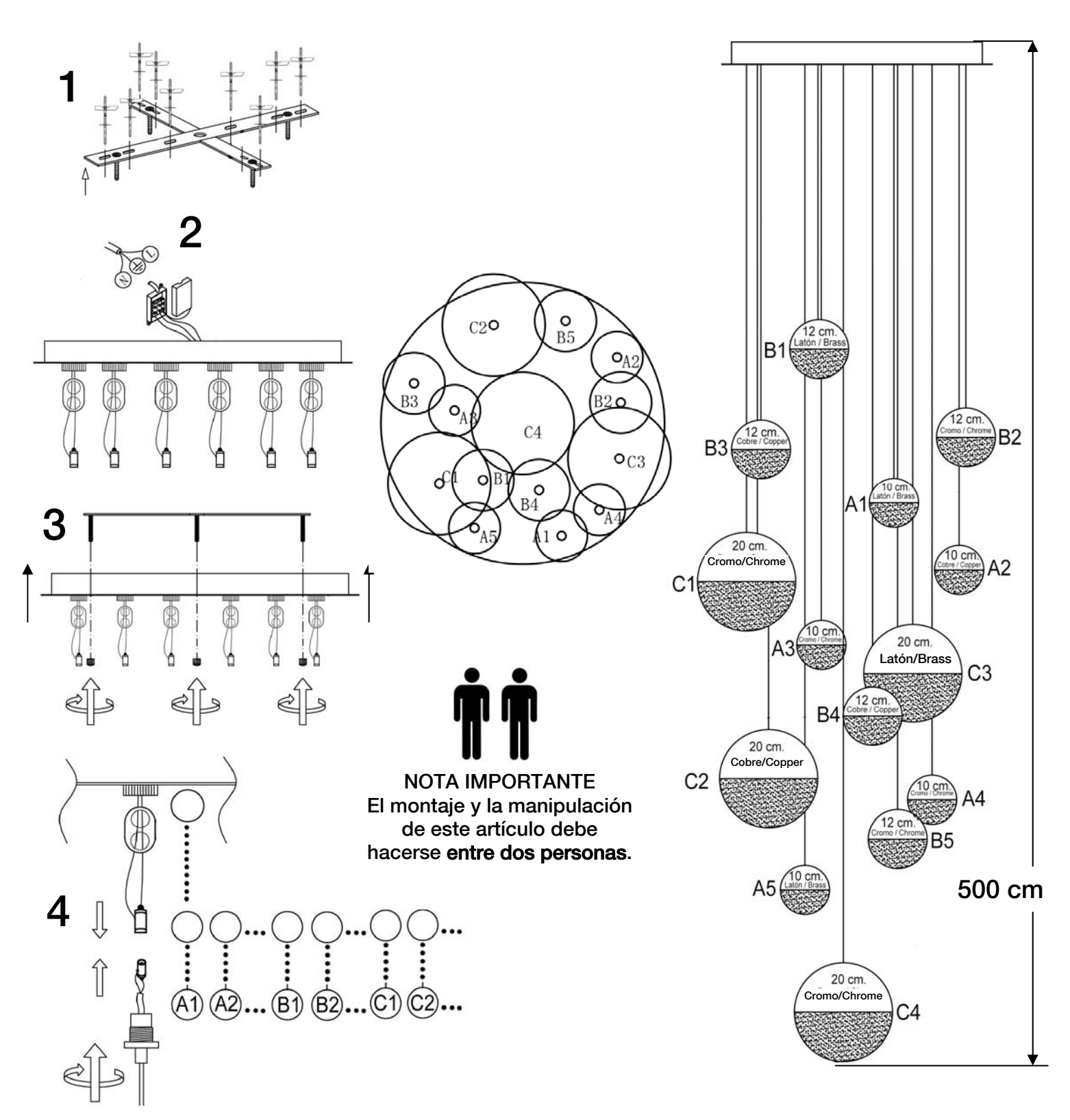

Para ver la ficha técnica de producto completa, puedes usar el siguiente código QR:

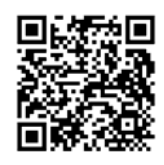

**Para cualquier duda técnica pongase en contacto con nuestro Departamento Técnico.**  Estamos a su servicio en nuestro email irodriguez@schuller.es o en nuestro teléfono 961 601 051 Ext. 229 Rev. 01.23

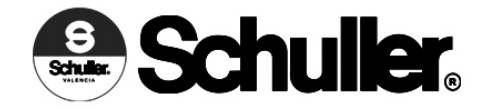

## **ASSEMBLING INSTRUCTIONS ITEM: 793269GB BLUETOOTH DIMMABLE ITEM**

**ATTENTION: Schuller recommends to use included special screws when installing this lamp.**

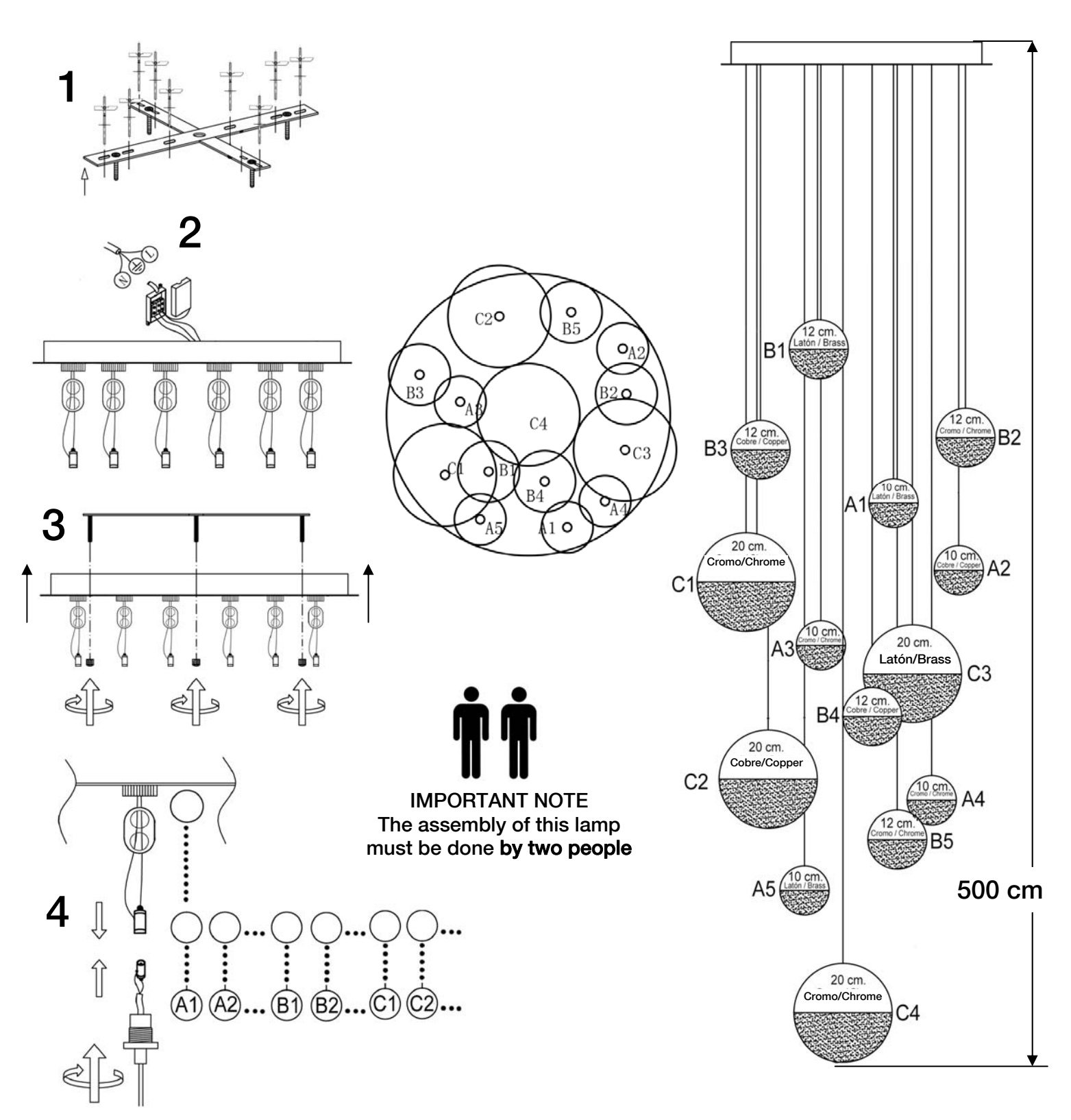

You may use the following QR code to view the complete technical data sheet of the product:

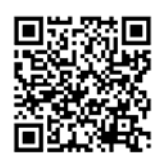

**If you have any technical questions, please do not hesitate to contact our technical Department.** We are at your disposal in our email: irodriguez@schuller.es Rev. 01.23

## **Primeros pasos con la App "Smart Life"**

Este producto incluye drivers led con funciones de dimado por Bluetooth sin cableado, para ser usado mediante una app de móvil o tablet. Busca la app Smart Life en tu dispositivo o usando el siguiente código QR.

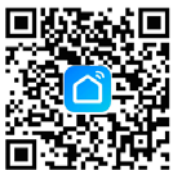

1. Crear cuenta nueva o Iniciar sesión con cuenta existe. (Al crear cuenta nueva, el mensaje con el código de verificación puede tardar unos minutos).

2. Pulse en Añadir dispositivo.

3. Seleccionar pestaña Iluminación.

4. Elegir el tipo de iluminación, por ejemplo, Lámpara de techo (BLE)

5. Para iniciar el modo de configuración del driver led, realice la siguiente secuencia de encendido y apagado de la luminaria:

APAGAR Y ESPERAR 10 SEGUNDOS ENCENDER-APAGAR-ENCENDER-APAGAR-ENCENDER (realizar estas acciones a intervalos de 1 segundo de tiempo)

La luminaria parpadeará unos segundos para indicar que está en modo de configuración.

6. Si es así, marque la casilla Verifique que la luz haya parpadeado y pulse Siguiente.

7, Se mostrará un mensaje con el dispositivo encontrado. Pulse sobre el símbolo + para agregarlo (la luminaria parpadea cuando se ha agregado con éxito,

8. Desde la pantalla de inicio, pulse sobre el dispositivo y podrá comenzar a dimarlo. Si lo desea puede editar el nombre de cada dispositivo.

Desde la pantalla de inicio, pulsando en Yo, en Gestión del Hogar, debe asignar un nombre para la estancia para posteriormente poder realizar funciones como crear grupos de luminarias (Crear una Familia) o autorizar a otro usuario (pulsando en el nombre de la estancia, Añadir miembro).

## *First steps with the "Smart Life" App*

*This product includes led drivers with Bluetooth wireless dimming functions, to be controlled by an app in your mobile phone or tablet. Search for Smart Life app in your device o use the following QR code:* 

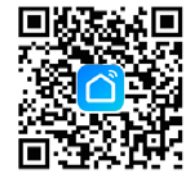

*1. Create new account or Sing in (When creating new account, the message with the verification code may delay some minutes).* 

*2. Tap on Set up new device.* 

*3. Select Lighting devices.* 

*4. Choose the type of lighting device (BLE type)* 

*5. To enter Set up mode, switch the luminaire on and off as follows:* 

 *SWITCH OFF and wait for 10 seconds SWITCH ON - OFF - ON - OFF - ON (around 1 second of time per switch)* 

 *The luminaire will flash to indicate is in Set up mode.* 

*6, If correct, check Verify ligh flashed, and tap Next.* 

*7. The device will appear in message, tap on the + icon to add it (the luminaire will flash when it has been sucessfully added),* 

*8. From the main menu, tap on the device and you can dim it now. You may edit the name of each device.* 

*From the main menu, taping in Profile, Home control, and assign a name, This will enable further actions as creating a group of luminaires or authoriza another user.*